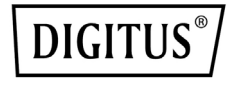

# **Barra de vídeo 4K All-In-One – sistema de videoconferencia**

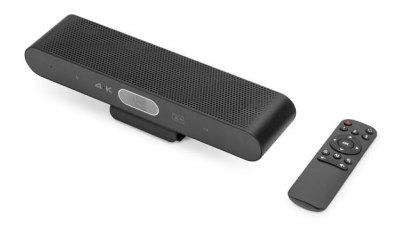

**Guía rápida de instalación** DS-55581

# **1. Introducción**

El sistema de videoconferencia 4K de DIGITUS® combina una cámara, un micrófono y un altavoz en un único dispositivo y es apropiado para recintos pequeños y medianos. La barra de vídeo se conecta simplemente vía USB con un ordenador portátil o de sobremesa. La alimentación eléctrica también se realiza a través del mismo cable USB. Gracias al sistema Plug-and-Play, la instalación es extremadamente sencilla; no se requiere software adicional o similares. El suministro incluye un control remoto que permite controlar cómodamente el volumen de funciones.

# **2. Características principales**

- Cámara 4K Ultra-HD ePTZ (electronic Pan-Tilt-Zoom)
- Objetivo gran angular 94° diagonal, 90° horizontal, 55° vertical
- Vídeollamadas 4K Ultra-HD II (hasta 3840 x 2160 píxeles/30 imágenes por segundo)
- Sensor de 3,0" (GC4663), 8 MP
- Auto-Framing, Smart Zoom (zoom digital 4x) y AI Face/Speaker Tracking - gracias a la IA (inteligencia artificial), la barra de vídeo adapta

automáticamente la posición de la cámara, el enfoque y el zoom para conseguir una imagen óptima de los participantes

- Beamforming Microphone Array – 2 micrófonos Beamforming integrados para el registro de voz y alcance de audio de 7 m (Voice Pick-Up)
- Digital Noise Reduction y Acoustic Echo Cancellation – suprime ruidos ambientales no deseados y elimina ecos
- Altavoz Hi-Fi de máx. 2 W
- Control remoto incluido para el control cómodo de las funciones

#### **3. Contenido del paquete**

- 1x Barra de vídeo
- 1x cable de conexión USB 2.0 (1,8 m)
- 1x adaptador de USB-A a USB-C
- 1x mando a distancia
- 1x Manual de usuario

## **4. Datos técnicos**

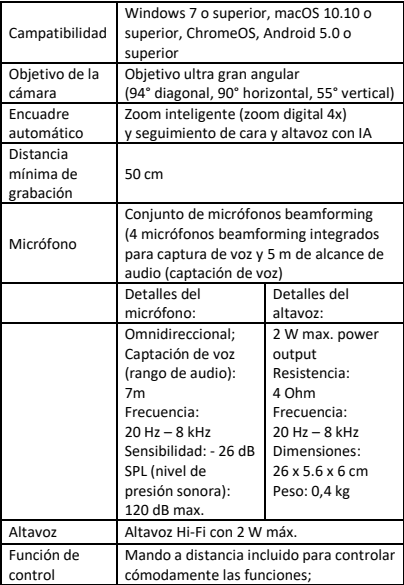

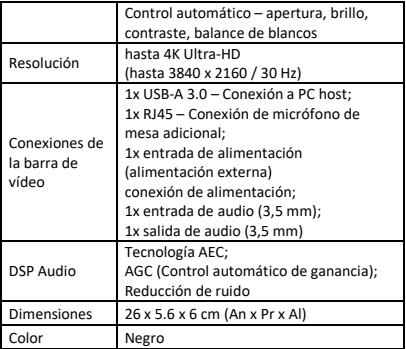

### **5. Resumen de conexiones**

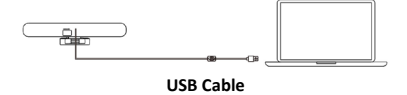

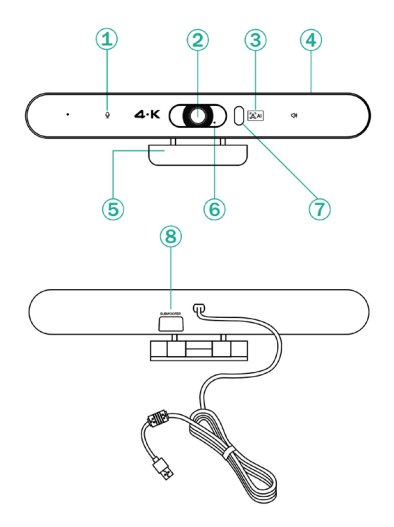

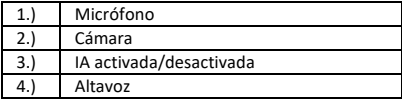

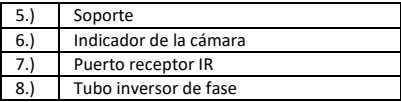

#### **6. Establecer**

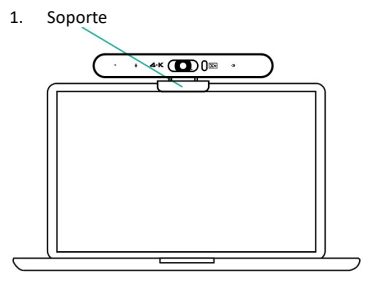

2. Libere la unidad, conéctela directamente a su ordenador y empiece a trabajar.

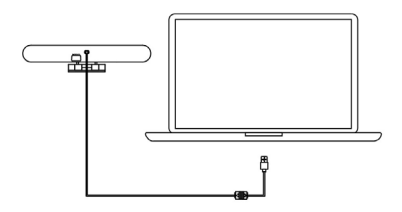

# **7. Ajustes preestablecidos de la cámara**

Ajuste la vista de la cámara a las posiciones que desee presentar y, a continuación, mantenga pulsado el botón 1 (o 2/ 3) durante 2 segundos. Después de que aparezca un tono de sugerencia, el preajuste de cámara 1 se ha configurado correctamente. Repita los pasos anteriores, pulsando las teclas 1/ 2/ 3 respectivamente. Puede ajustar 3 posiciones preestablecidas en total. Al repetir la misma tecla, se sobrescribirá el preajuste anterior y se actualizará al último preajuste.

**8. Mando a distancia de la cámara**

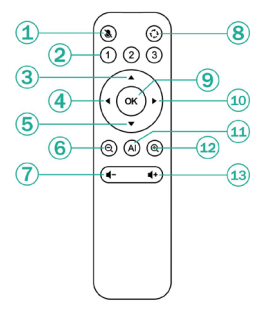

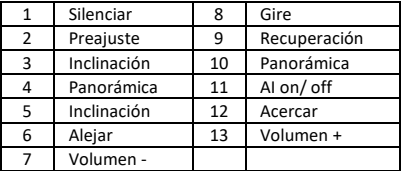

#### **Descargo de responsabilidad**

Por la presente, Assmann Electronic GmbH, declara que la Declaración de Conformidad forma parte del contenido del envío. Si falta la Declaración de Conformidad, puede solicitarla por correo a la dirección del fabricante indicada más abajo.

#### **[www.assmann.com](http://www.assmann.com/)**

Assmann Electronic GmbH Auf dem Schüffel 3 58513 Lüdenscheid Allemania

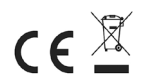